$$
e \sim -e \wedge \ln \hat{m}
$$

# TABLE OF CONTENTS

LeveL CREATION OVERVIEW ..........................................

#### LeveL EDITor USAGE ...........................................................

- **• Menu Bar**
- **• Object Selection + Placement**
- **• Zoom**
- **• Customizing Objects**
- **• Deleting**
- **• Undo/Redo**
- **• Copying**

### InITIaL SeTup...............................................................................

- **• Level Description**
- **• Group Settings**

### Terrain.............................................................................................

- **• Adding Terrain**
- **• Terrain Tips + Tricks**

#### Traps..................................................................................................

- **• Types of Traps**
- **• Adding Traps**
- **• Adding Background Traps**
- **• Trap Descriptions**
- **• Trap Tips + Tricks**

#### **MORE TIPS + TRICKS.....................**

- **• Fun Clone Animations**
- **• Bevel + Drop Shadow Effect**
- **• Blinking Light**

#### ADVANCED TUTORIALS........................................................

- **• Simple Glow Animation**
- **• Make Anything Dangerous**
- **• Animate a switch using ModifyFrame**
- **• Hit a Target + Explode a Wall**
- **• Trigger ModifyLand Fireworks**

### EdITor HoTKeys........................................................................

**• Shortcuts to make things easier**

### PuBLIsHIng....................................................................................

**• How to share your Clones levels**

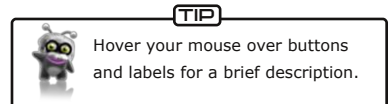

LEVEL CREATION overvIew

#### **Overview**

.<br>ו

2

3

4

5

6

٦

8

.<br>9

Welcome to the Clones Level Editor! This quide will show you how to create and share your very own levels. You have access to all the components, objects and tools that the developers used to make all the levels you see in Clones. Customize the colour, shape and size of just about anything: from the trees and rocks to the *Water Hazards* and *Shock Traps*. The Editor allows you to translate your imagination into a playable landscape!

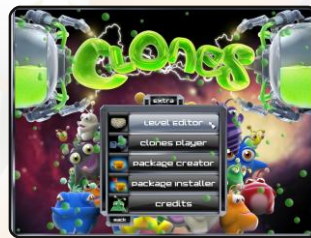

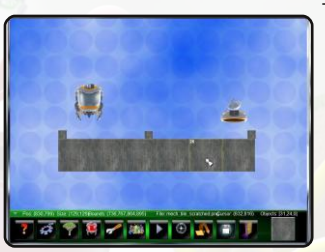

The Editor Workspace will be the stage where all your design ideas take shape. A white rectangle shows where the edges of your level will be during gameplay. You will work with two common building blocks within the Editor Workspace: *Terrain* and *Traps*. *Terrain* are static images that can be used as land, walls or obstacles. *Traps* add eye candy and dynamic elements to your level. There are two types of *Traps* you will become familar with: interactive and non-interactive

# LEVEL CREATOR USAGE

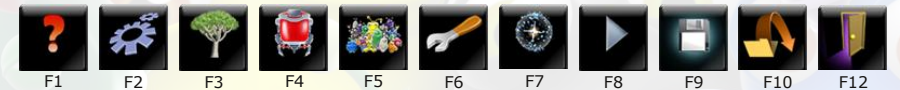

The Level Editor Menu Bar located at the bottom of the screen gives you easy access to the functionality available in the Editor. The Menu Bar contains the following buttons:

- $F1 \cdot Help$  Window Find all your hotkeys here.
- F2 Level Settings Dialog Set up your level dimensions, objective and more.
- F3 Add Terrain Button Browse the *Terrain* library to build your landscape.
- F4 Add Contraption Button *Hazards, Machines* and triggers add challenges, fun and functionality.
- F5 Group Settings Button- Add clones and adjust their available morphs.
- F6 Options Button- Change various level editor settings.
- F7 Editor Tools Button Access the editor tools window.
- F8 Play Level Button Test your level out.
- F9 Save Button Save your latest changes.
- F10 Open Backup Load previously saved levels.
- F12 Exit Editor Close the Editor and return to the Main Menu.

#### **Object Selection + Placement**

Select a single object in your level by left-clicking on the object. You may cycle the selection to nearby objects by pressing the **Tab** key. A selected object will have a yellow bounding box. To select multiple objects hold right-click and drag or hold Ctrl while left or right clicking on additional objects. To deselect everything, press **Esc** or **Ctrl+D**.

Freely move a selection by holding left-click and dragging or by using the arrow keys for finer adjustments. Hold **Ctrl** or **Shift** to increase the offset when using the arrow keys.

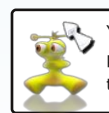

You may select objects during preview zoom. This is a fast way to navigate around large levels. TIP

#### **Zoom**

Zoom in or out using the mousewheel or use **Page Up/Page Down**. Normalize your view again by hitting the **Home** key. To preview your entire level hold the **Spacebar**.

#### **Customizing Objects: Colour, Alpha, Brightness and Scale**

To edit object properties, right-click on a selected object to display its properties window. Many

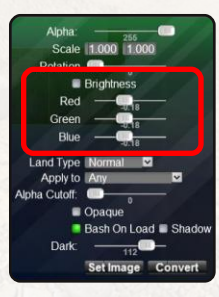

common properties such as the colour, alpha, scale and rotation may be adjusted by using the slider bars. These common properties can be quickly adjusted without opening the properties window by holding these keyboard keys while left-clicking and dragging with the mouse:

**R for colour; A for alpha; O for brightness; F for rotation; W for scale**

**Use +/ to scale up and down quickly, and < > to rotate 90 degrees.**

To delete an object, select it and press **Delete** on your keyboard.

Undo your last action with **Ctrl+Z**. Redo actions with **Ctrl+Y**.

Make a single copy of a selected object using **Ctrl+C**. The location of your cursor relative to

the object being copied will determine where your new copy goes.

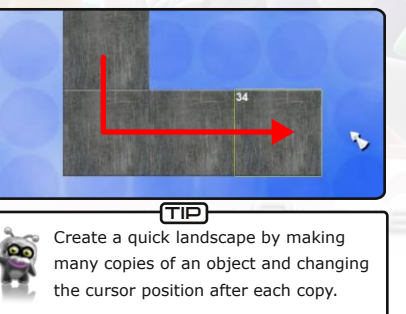

## INITIAL SETUP

### **Level Settings**

**Level Settings (F2)** can be changed at anytime within the design process. Some designers find it helpful to start the design process by setting up the level dimensions, writing a brief description, stating the objective and choosing a game mode. Don't worry if you're not sure about this stuff yet: Let the level take shape first then come back to it.

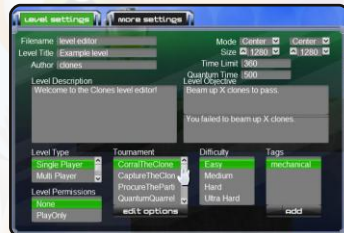

how many of each *Morph* will be available. For testing purposes you may find it helpful to give the Clones several of each *Morph*. You can also insert a Clone of any Group into your level. Remember, only the default

Clone Group can be controlled at game time.

Try inserting a Clone from a group other than the default and scattering forced *Action Traps* to target

**Group Settings**

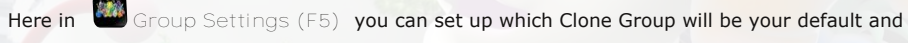

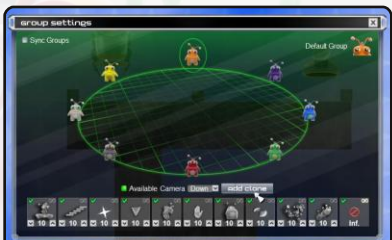

that new Group. These sabotage Clones could create

some dynamic holes and obstacles!

**For more details on using Traps see Trigger Tutorials**

# TerraIn

When you play a level, the *Terrain* is the landscape that the Clones walk on and dig through. The default *Terrain* properties can be changed to suit the designer's purpose. The following *Land Types* are available:

- Normal Walk over or destroy this default land type.
- Clonium This indestructible metal can only be destroyed by Dark Clones.
- Air Removes *Terrain*. Use this to carve complex shapes.
- Bridge The Mold Morph type. Clones can walk through this or destroy it.
- Overlay Takes on the properties of the *Terrain* behind it.
- Fake This *Terrain* looks like land but acts like air.

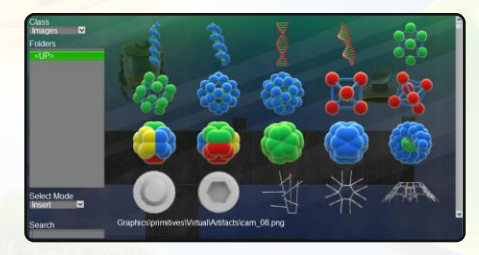

**AirBridge - Clones are able to walk** through this *Terrain* but not destroy it.

Click the **Add Terrain (F3)** button in the Level Editor menu bar to view the *Terrain* library. Browse through the *Terrain* by selecting a theme in the *Folders* section. The library is organized first by theme and then by typical

use. When you select the *Terrain* it is dropped into your Editor Workspace. To close the library and return to the Editor Workspace click the X in the corner or press **Esc**.

**For information on adjusting** *Terrain* **See Customizing Objects**

#### **Terrain Sets**

*Sets* are a collection of *Terrain* images which you can categorize. *Sets* are like "favorites" in your internet browser.

#### **Assemblies**

*Assemblies* are custom arrangements of *Terrain* images and *Traps*. For example, you can build a ladder out of several *Terrain* images and then select them all and save the group as an *Assembly* which you can insert on any other level. Create *Assemblies* by selecting multiple objects inside the Editor Workspace and then opening the *Terrain* properties and selecting *Save*.

Select Sets or Assemblies using the dropdown box in the top left corner of the library.

Use the search function to find items quickly and easily. The search bar is located at the bottom left of the *Terrain* library. For best results search single words such as "crystal", "tree" or "stone".

#### **Terrain Tips + Tricks**

#### **Carving with Air**

**Clonium**

To carve one *Terrain* with another, select the *Terrain* you want to carve with and press

**Right Bracket ]** to move it to the top layer. Open the *Terrain* properties window and change *Land Type* to *Air*.

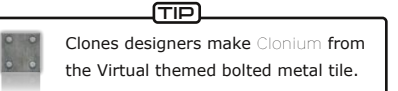

that only mutated Dark Clones can destroy. While any *Terrain* can be made into *Clonium*, it's a good idea to keep the look of it consistent in your levels.

#### **Overlays on Land**

To stamp one *Terrain* onto another, select the *Terrain* you want to stamp with and press **Right Bracket ]** to move it to

the top layer. Open the *Terrain* properties window and change *Land Type* to *Overlay* and *Apply To* the *Land Only*.

#### **Terrain to Background**

Make any *Terrain* a non-interactive *Trap* by pressing U or by opening the *Terrain* properties window and using the *Convert* button. You will see then see the word Background appear on the right side of the title bar. As a non-interactive *Trap*, Clones can no longer interact with the *Terrain*. Press **U** again to convert it back to *Terrain*.

## TRAPS

As we talked about earlier, there are two types of *Traps*: interactive and non-interactive. An interactive *Trap* is something like a **Something** Squish Trap or Hoverboard while a non-interactive Trap is something like a *Sky Trap*, *Annotation* or a *Background*.

#### **Adding Traps**

*Traps* are added to a level using the **Add Trap (F4)** menu button. The *Traps* are organized into *Hazards, Machines, Environment* and *Logic*. The *Environment* tab is where to go to add special things like shiny *Q*-dots, cute *FrozenClones* and quick *Speed Traps*. The *Logic* tab contains more advanced controls used to add further functionality to a level. Two of the most interesting *Logic Traps* to get to know are the *ModifyLand* and *ModifyTrap*.

Seriously, you can blow stuff up with those ones!

**For more on Logic Traps see Advanced Tutorials**

#### **Adding Background Traps**

To make a *Background Trap* from *Terrain* press **U** or open the *Terrain* properties window and press *Convert*. Use the *Background Trap* properties window to adjust distance, blur and brightness to differentiate from the *Terrain* landscape.

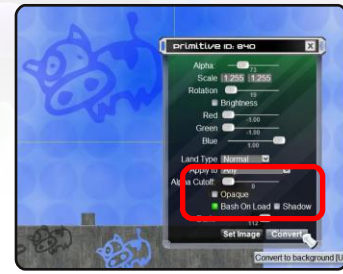

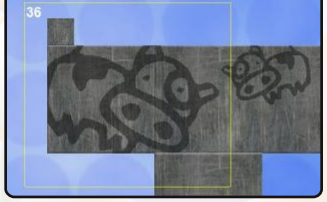

Make terrain nearly indestructible by changing the *Land Type* to *Clonium*. *Clonium* is a metal

**For information on adjusting Traps See Customizing Objects**

### **Trap Descriptions**

### **Hazards**

**Water**

There is no escape from this

dynamic and lethal liquid, falling in will do you in.

#### **Squish**

A motion activated pneumatic press that crushes from above.

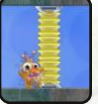

**Shock** This stationary electrical coil will fry any Clone that touches it.

#### **Mushbomb**

The shock wave emitted from this device will destroy, impair or transform all Clones within its radius.

#### **Blackhole**

This swirling spatial anomaly will consume any clone that touches it.

#### **Machines**

**Teleport** Step into this gizmo and reappear in a different location.

#### **Swap**

Clones that walk through this will change to a different Group.

#### **Size**

A Clone that enters this machine will transform into a bigger or smaller version of itself.

#### **Antigrav**

This circular apparatus flips Clones into a different gravity.

#### **Acid Rain**

This device expels either corrosive acid drops or terrain-building particles.

#### **Slingshot**

This harmless little invention will launch a Clone high into the air.

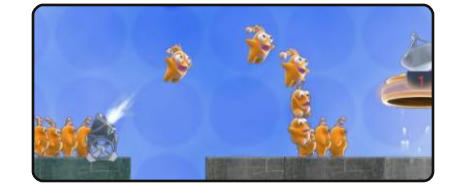

### **Start**

Most levels begin with the numerous Clones that spawn from this device.

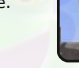

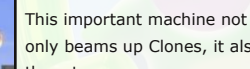

**Exit**

only beams up Clones, it also counts them too.

#### **Blaster**

This Clone-controlled weapon shoots projectiles made of fire or ice.

#### **Entanglement**

**Copier**

A connection is forged between the two Clones that enter this contraption, resulting in simultaneous morphing.

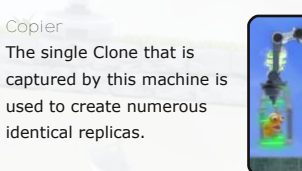

**Hoverboard**

An airborne form of personal Clone transportation.

#### **Particle**

Used in *ProcureTheParticle* mode, the *Particle*

attaches itself to a Clone who must then transport it.

#### **Receptacle**

Also used in *ProcureTheParticle* mode, this is where the *Particle* must be successfully brought.

#### **Environment**

**Actions**

Place these collectible *Morphs* strategically for players to gather and use later.

#### **Bridge**

This object can be incorporated into your terrain to create a tricky spot that will open and close.

**Speed**

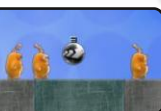

Increase or decrease your pace for a certain amount time.

#### **Frozen Clone**

Suspended in ice, these Clones need a bit of help thawing out.

#### **Slug**

These lethal little guys are always on the move; it's best to stay out of their way.

#### **Camera**

Link an event to this Trap to trigger a change in view (pan, zoom, or rotation).

#### **Background**

Add non-interactive graphics or fun premade animations to the surroundings of your level.

#### **Sky**

Set a tileable image to be your level's backdrop.

#### **Sound**

Link a *Proximity* or event to this to play a sound effect at just the right time.

#### **Chat**

Send an informative message to a player.

#### **Qdot**

Place these in the level for players to collect.

A *Proximity* is activated either when a Clone moves by

#### **Logic**

**Proximity**

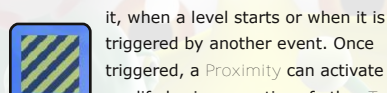

triggered, a *Proximity* can activate or modify basic properties of other *Traps*.

#### **Win/Lose**

Link a Proximity or event to this to trigge an immediate win or loss.

#### **Path**

Force the player to follow specific routes or meet certain conditions to win.

#### **Gravitize**

Change gravity in a localized area to collapse and move sections of *Terrain*. Use sparingly!

#### **ModifyLand**

Animate, move, scale or explode pieces of *Terrain* when you trigger this.

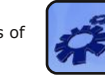

#### **ModifyTrap**

Animate, move, scale or explode *Traps* when you trigger this.

#### **ModifyFrame**

Stop, start or jump to a specific frame of a readymade animation sequence.

#### **Updater**

A counter that triggers after a number of updates.

#### **Annotation**

Display voice bubbles or verbal hints to the player.

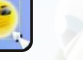

#### **Bonus** Apply decorations to your Clones.

**LandWatch**

By sensing changes to the *Terrain*, *LandWatch* can trigger an event when *Terrain* is destroyed or added.

#### **CameraWatch**

By sensing changes in a camera's gravity, this *Trap* can trigger an event in a specific gravity.

#### **ModifyClone**

Link this to a *Proximity* to change the features and functions of a passing Clone: make dark, make light, make normal, select, deselect, spawn or explode.

#### **Checkpoint**

Insert a *Checkpoint* so that Singleplayers can restart from that point once they reach it.

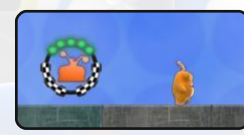

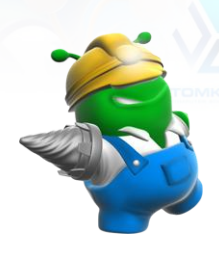

4

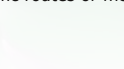

Vn|

Wkh Vn| Wuds z loodoz d| v vwd| dwwkh yhu| edf n r i | r xu ohyhoqr p dwwhu z kdw| r x vwlf n lq iur qwr i lw/ vlp lodu wr d vwdj h edf ngur s1 Wkh Vn| Wuds lv ir xqg lq wkh Hqylur qp hqw wde1Vz lwf k wkh Vn| Wuds\*v lp dj h e| r shqlqj wkh Vn| Wuds sur shuwlhv z lqgr z dqg

vhohf wVhwLp dj h1 I r u wkh ehvwuhvxowv/ f k r r vh d oduj h vt xduh r u uhf wdqj xodu Whuudlq wkdwz loowloh z hoo1 Rqq r qh Vn| Wuds fdq eh x vhg dwd wlp h1

#### Vwduw. H{ lw

I r xqg lq wkh P df k lqhv wde/ wkh Vwduwdqg H{ lwWudsv z loodsshdu lq qhduo| hyhu| ohyho1Yhu| lp sr uwdqwvwx ii/shr soh1 Wkh Vwduw Wuds sur gx f hv doowkh For qhv vshf lilhg e| wkh ohyhoghvlj qhu1 Lq

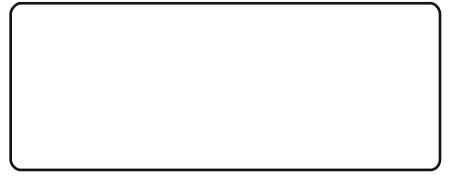

p r vwf dvhv uhdf k lqj wkh H{ lwWuds lv wkh p dlq ohyhor emhf wlyh1 Wkh VwduwWuds sur shuwlhv z lqgr z door z v wkh ghvlj qhu wr f kdqj h vx f k wk lqj v dv wkh dp r xqw/ udwh dqg w| sh r i For qhv wr vsdz q1 \ r x eur x j kwwkhp lqwr wk lv z r uog/ | r x f dq wdnh wkhp r xw111z lwk Kd} dugv\$

#### K d} dug v

Kd} dugv duh ixq/ gdqj hur xv dqg f x vwr p l} dedh\$ Kdyh ixq sod| lqj z lwk ydulr x v fr or xuv/ eulikwah v dag p hax sur shuwlhy 1 I ru lqvwdqf h/ wkh Z dwhu Kd} dug f dq dovr ehf r p h Df lg r u Odyd1 Wkh Vkr fn Wuds fdq eh fkdqj hg wr dq| fr or xu dqg dq| khlj kwl E| vhohf wlqj Ehk lqg Odqg dwwkh wrs riwkh Wuds sur shuwlhv z lqgrz | r x f dq k lgh wkh Wuds ehk lqg wkh odqgvf dsh/ k r z vqhdn| \$

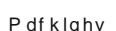

Z kr ngrz v krz For qhv ihhoder xwehlqj vkrwr xwr i d fdqqr q/hlwkhu z d|lwvxuh lv ixq ir u wkh For qhvP dvwhuv\$ P df k lqhv f dq dgg vr p hwk lqj ixq dqg xqh{ shf whg wr | r xu f uhdwlr q1Xvhg f r uuhf wo| wkhvh p df k lqhv fdq vxgghqo| sxwd nlqn lq d sod| hu\*v sx}}oh0vr oylqj sodqv1 Wdnh wkh wlp h wr sod|

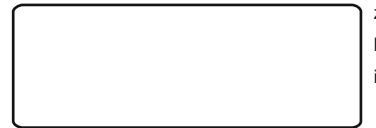

z lwk hdfk riwkh P df k lqhv wr vhh z kdwwkh| f dq gr 1 Nhhs lq p lqg wkdwwkh Sduwlf oh dqg Uhf hswdf oh f dq r qol eh x vhg ir u Sur f xuhWkhSduwlf oh j dp h p r gh1

Glvwdqf h dqg Vwdf nlqj

Dgmx vwlqj wkh glvwdqf h r i Edf nj ur xqg Wudsv dggv d 6G hi ihf w1 Wkh glvwdqf h vdghu lv ir xqg lq wkh Edfnj ur xqg Wuds sur shuwlhv z lqgr z 1 Wklqn ri wkh vwduwlqj srlqwdw3 dv ehlqj lq wkh vdp h sodqh dv wkh For qhv1E| p dnlqj wkh glvwdqfh d qhj dwlyh qxp ehu wkh Edfnjur xqg Wuds Iv p r yhg Iq iur qwr i wkh sod| deoh odqgvfdsh/z k loh d sr vlwlyh

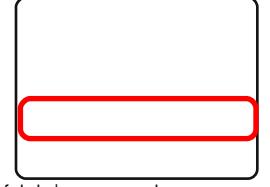

qxp ehu p r yhv lwehk lqg1 Z khq p r ylqj dq r emhf wlq iur qwr i wkh odqgvf dsh | r x p x vwdovr ghvhohf wEhk lqg Vkdgr z / Ehk lqg Odqg dqg Ehk lqg For qhv1Xvh wkh Eudf nhw^` nh| v wr p r yh

#### P dnh lwEox uu|

Vlp lodu wr glvwdqf h/dqqlqj eoxu wr | r xu Edfnjur xqq Wudsv khos wr vk r z wkh sod| hu z kdwlv qr w sduwr i wkh sod| deoh odqgvf dsh1 Rshq wkh Edf nj ur xqg Wuds sur shuw| z lqgr z dqg lqsxwd eoxu qxp ehu1 Nhhs wkh eoxu ehwz hhq 4 dqq 7 wr dyr lg vor z lqj gr z q | r xu ohyhoor dg wlp h1

#### Wdgj Edf nj ur x q q v

Widqj z loof uhdwh h{dfw fr slhv ehvlgh dqg ehor z wkh r uljlqdo1 Diwhu lqsxwwlqj qxp ehuv ir u wloh [ dqq wloh \/ for vh wkh Edfnjurxqq Wuds sur shuwlhv wr vhh wkh uhvxowv1 Lqsxwwlqj eoxu dqq fds p duj lq dp r xqwv z loosx vk wkh wlohv dsduw1 Wu| p dnlqj d vlp soh sdwwhuq e| wlolqj d oduj h duhd/ ghf uhdvlqj wkh doskd dqg wkhq dgglqj eoxu1Edf nj ur xqgv f dq eh wlohg wr d p d{ lp xp r i 53{ 531

# f  $hk^{\wedge}$  mbi Dmk b dl

#### I x q F a q h D q l p dwl r q v

Gur s lq wkhvh uhdg| 0p dgh For qh dqlp dwlr qv wr md}} x s dq| dhyhoz lwk f xwhqhvv\$ Wr ilqg wkh dqlp dwlr qv r shq wkh Dgg Wuds +I 7, Hqylur qp hqwwde dqg vhohf w Edf nj ur xqg1 Diwhu r shqlqj wkh Wuds sur shuwlhv z lqgr z dqg f k r r vlqj Vhw Lp dj h/ suhvv x s wz lf h wr qdylj dwh wr wkh ur r wiudsk lf v ir oghu1 Eurz vh wkh Df wlr av ir oghu dag vhohf wd For qh1 W

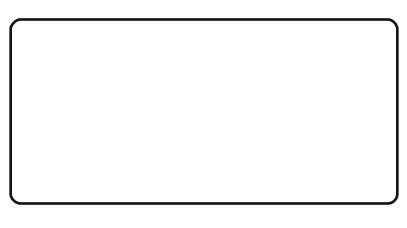

dgg yduldwlr qv wr fr slhv r i wkh vdp h For qh/dgmx vww.kh iudp h qxp ehu1 WhvwOhy ho+I:, wr vhh wkh dqlp dwlr q uhvxow 1 Fxwh/ulj kwB

#### Ehyho. Gurs Vkdarz Hijhfw

Xvh wk lv vlp soh wulf n wr p dnh d Whuudlq dsshdu ehyhohg r u vkdgr z hg1 Fk r r vh d i xq vkdshg Whuudlq +p d| L vx j j hvwwkh Frz vwdps, dqg sodfh lwr yhu dodqgvfdsh z lwk d vlp soh vxuidfh1 Rshq wkh Whuudlq sur shuwlhv z lqgr z / f kdqj h wkh doskd wr 433 dqg gudj wkh eulj kwqhvv volghu wr

> eodfn1 Vlp loduo|/p dnh d z klwh frs| riwkh Whuudlq dqq x vh wkh Eudfnhw`nh| wr sodf h lwr q wr s1 Ryhuods wkh f r slhv z lwk d volj kwr i i vhwwr f uhdwh wkh loox vlr q r i d ehyhor u vkdgr z 1

#### Edgnlgj Olj kw

W ilqg wkh edqnlqj dj kwiluvwr shq wkh Dgg Wuds +I 7, z lqgr z \*v Hqylur qp hqwwde dqg vhohf w Edf nj ur xqg1 Diwhu r shqlqj wkh Wuds sur shuwlhv z lqgr z dqg f k r r vlqj VhwLp dj h/ qdylj dwh wr wkh Yluwxdo\_Ryhuod| v ir oghu dqg vhohf wwkh z klwh eolqnlqj olj kw1 Rshq wkh Wuds sur shuwh v z lqgr z dj dlq dqg f kdqj h wkh i sv wr 4 r u 51 WhvwOhy ho+I:, wr vhh wkh dqlp dwlrq uhvxow1

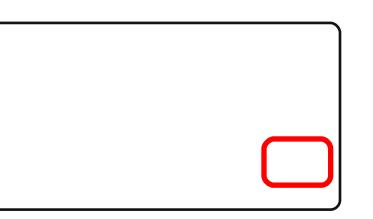

I r u p r uh wlsv . wulf nv/ylvlwk wws = 22 f or q hvj dp h1f r p 2 f or q hv0 chyho0hg lwr u0j x lg h

# $Z$ ] o $Zg \setminus \wedge$ ] mn mhk  $Z$ el

#### Vlp sch J or z Dqlp dwir q

I lqg wkh judglhqwe| r shqlqj Dgg Whuudlq +I 6, dqg qdylj dwlqj wr wkh Frp p r q\_Ryhuod| v ir oghu1Vhohf wwkh udgldoj udglhqwwkhq f or vh wkh z lqgr z 1Kr oglqj R/ ohiw0f olf n dqg gudj x sz dugv xqwlowkh j udglhqwlv z k lwh1Suhvv X wr f r qyhuwlwwr d Edf nj ur xqg1

Rshq Dgg Wuds +I 7, Or j lf dqg vhohf wP r gli| Wuds1 Rshq P r gli| Wuds sur shuwlhv dqg suhvv Dg g Wuds 1 Dgg wkh j udglhqw1 Rshq P r gli| Wuds sur shuwlhv dj dlq dqg f kdqj h wkh I lqdoDoskd wr 0588 dqg Lqf 1 wr 081 Suhvv Xsgdwh dqg Dqwl wkhq f or vhwkh z lqgr z 1 Rshq Dgg Wuds +I 7, Or j lf dj dlq dqg vhohfw Sur { lp lw| 1 Rshq Sur { lp lw| Wuds sur shuwlhv wr hqdeoh dxwr vwduw1 Li dxwr vwduw z dv glvdeohg d For qh z r xog kdyh wr wulj j hu wkh Sur { lp lw| e| p r ylqj wkur x j k lw1

Qr z f olf n Df wlydwh wkhq Dgg Df wlr qv dqg vhohf wPr gli| Wuds 1 WhvwOhyho+I:, wr vhh wkh uhvxow1

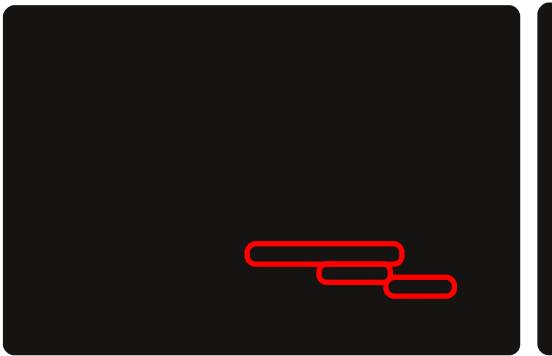

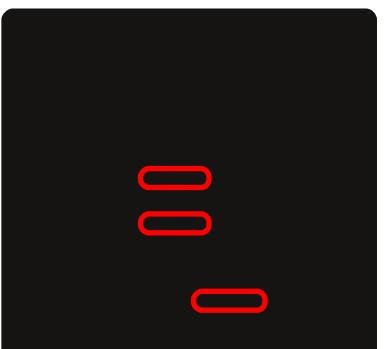

### Dq lp dwh d Vz lwf k Xvlq j P r g li | I udp h

Wr f uhdwh d z doovz lwf k i luvwr shq wkh Dgg Wuds + I 7, Hqylur qp hqwwde dqg vhohf w Edf nj ur xqg1 Diwhu r shqlqj wkh Wuds sur shuwlhv z lqgr z dqg f k r r vlqj VhwLp dj h/ suhvv Xs wz lf h wr qdylj dwh wr wkh Dqlp dwlr qv ir oghu1Eur z vh wkh Dqlp dwlr qv ir oghu dqg vhohf wwkh z doovz lwf k1 Rshq wkh vz lwf khv sur shuw| z lqgr z dqg ghvhohf wSod| r q Ordg1

Rshq Dgg Wuds + I 7, Or j lf dqg dgg er wk P r gli| I udp h dqg Sur { lp lw| 1 P r yh wkh Sur { lp lw| wr z khuh d For qh f dq wulj j hu lw1 Rshq wkh P r gli| I udp h sur shuwlhv z lqgr z dqg f k r r vh VhwWduj hw dv wkh z doo vz lwf k1 Fk r r vh Dqlp dwh iur p wkh gur sgr z q olvwdqg w| sh lq 49 ir u wkh hqg iudp h1 Rshq wkh Sur { lp lw| dqg dgg wkh P r gli| I udp h1

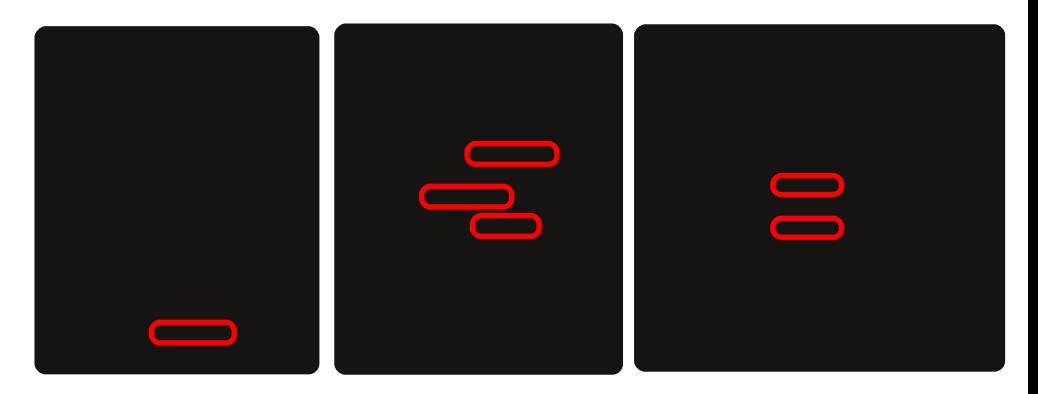

#### P dnh Dq| wk lqj Gdqj hur x v

Rshq Dgg Wuds +I 7, Kd} dugv dqg vhohf w Z dwhu1 Rshq Wuds sur shuwlhv dqg f kdqj h wkh w| sh wr Dflg1 Qrz r shq Dgg Wuds +I 7, Or j lf dqg vhohf wSur { lp lw| 1 Rshq wkh Sur { lp lw| Wuds sur shuwhv dqg f of n Df wlydwh dqg Dgg Df wlr qv wr f k r r vh wkh Df lg Kd} dug1P r yh wkh Sur { lp lw| wr z khuh d For qh z loo wulj j hu lwwkhq p r yh wkh Df lg Kd} dug r xwvlgh r i wkh ohyho\*v z k lwh er x q g du| 1 WhvwOhy ho+I:, wr vhh wkh uhvxow1

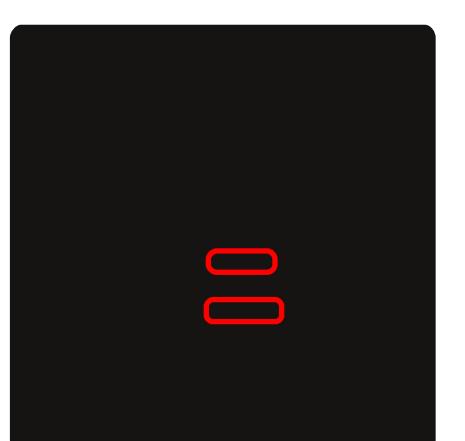

### **Hit the Target + Explode a Wall**

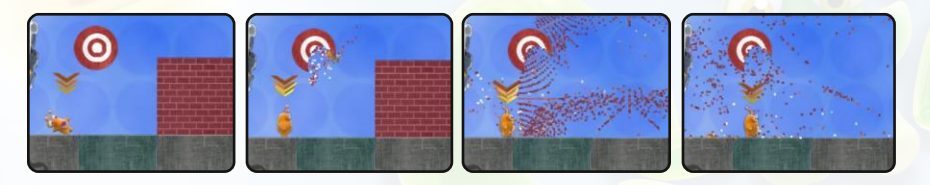

*LandWatch* will sense when air fills a region that used to be *Terrain*. In this example the *LandWatch* senses that the target is damaged and the *Proximity Trap* will trigger the brick wall to explode.

To start, open **Add Terrain (F3)** and place an object in a location that can easily be used by **Clones for target practice. Open the <b>Add** Add Trap (F4) Logic tab and select LandWatch. Place the *LandWatch* over your target then scale it to fit within the *Terrain's* edges. Use the  $\mathcal{L}$ **Add Terrain (F3)** search bar to find a brick wall. Now add a *Proximity* and *ModifyLand Trap*. Right-click on *LandWatch* and set the *Change Target* to the *Proximity*. Open up the *Proximity* and deselect *Can Trigger*. Choose *Activate* then *Add Actions* and choose *ModifyLand*. If *Can Trigger* was still selected a Clone could trigger the *Proximity* by just walking through it. Now open the *ModifyLand Trap* properties and select both the explode and air checkboxes. Click *Add Prims* button and choose the brick wall.

As soon as the *LandWatch* senses air it will tell the *Proximity* to activate the explosion of the brick wall. When you test the level be sure to damage the target using any land-destroying *Morph* such as *Lop, Nova, Gulp, Drill* or *Clob.*

### **Trigger ModifyTrap Fireworks**

These fireworks are made from tiny hidden non-interactive Traps. Place a Proximity that can easily be triggered by passing Clones.

Open **Add Trap (F4)** *Logic* and select *ModifyTrap*. Now open **Add Terrain (F3)** and find three circles (may I suggest Common\Shapes folder). Highlight the *Terrain* circles and press U to convert them to *Background Traps*. Adjust the colour and scale of each to add variety. Open the properties menu of each circle and deselect the *Visible* checkbox. While you can still see the circles in the Level Editor, they will be hidden when the level is played. Open the *ModifyTrap* and add the three circles.

After opening the *Proximity* and setting up the activation of the *ModifyTrap*, select **Test Level (F7)** to see the results.

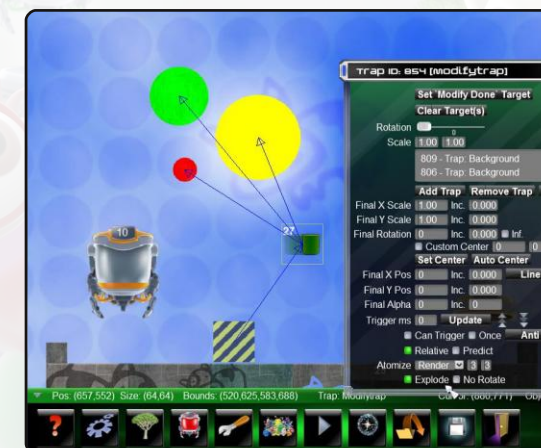

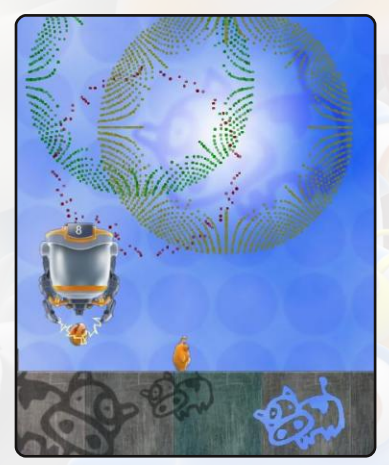

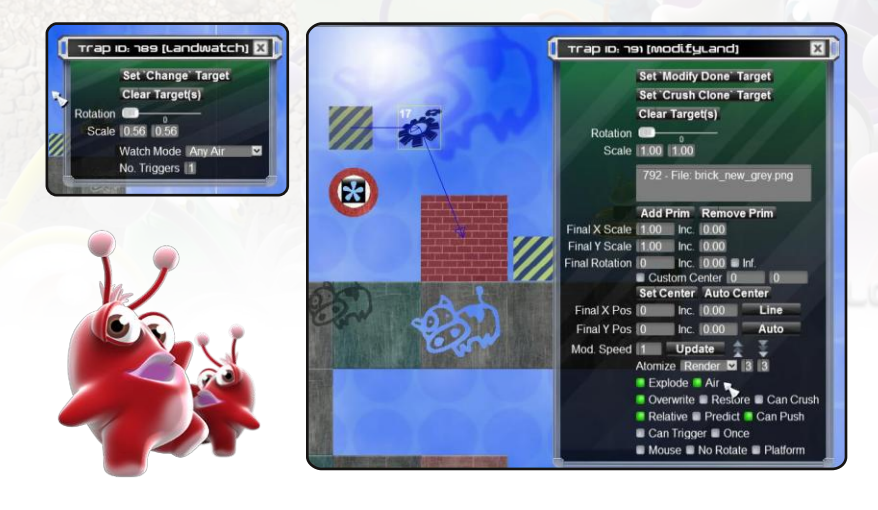

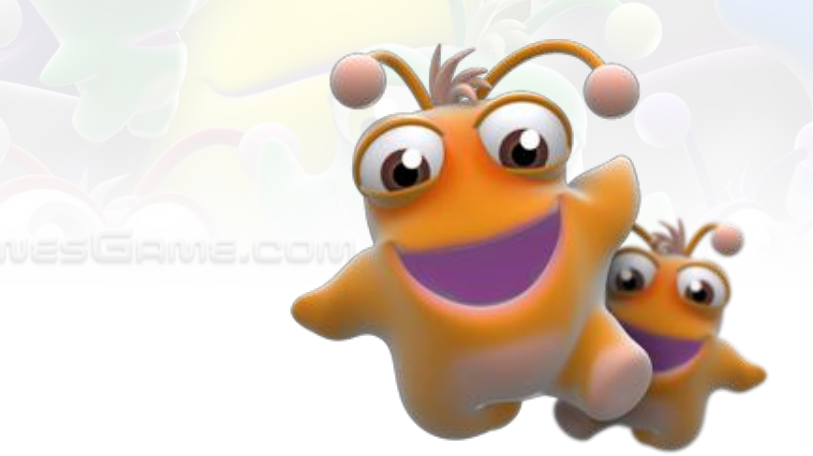

# EDITOR HOTKEYS

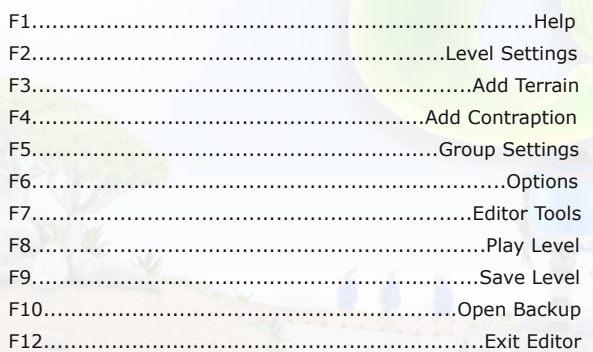

学习

#### **Edit**

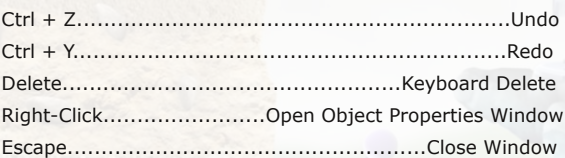

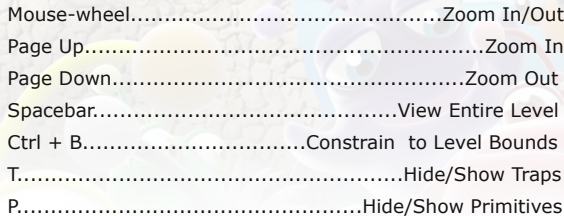

### **Measure**

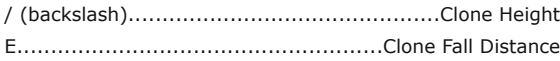

## **Selection**

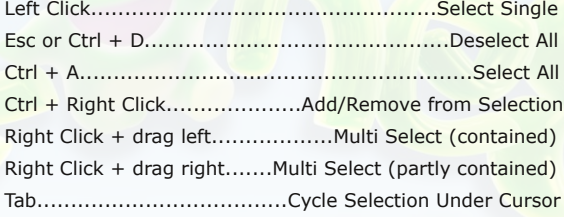

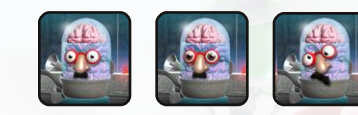

### **Position + Stacking**

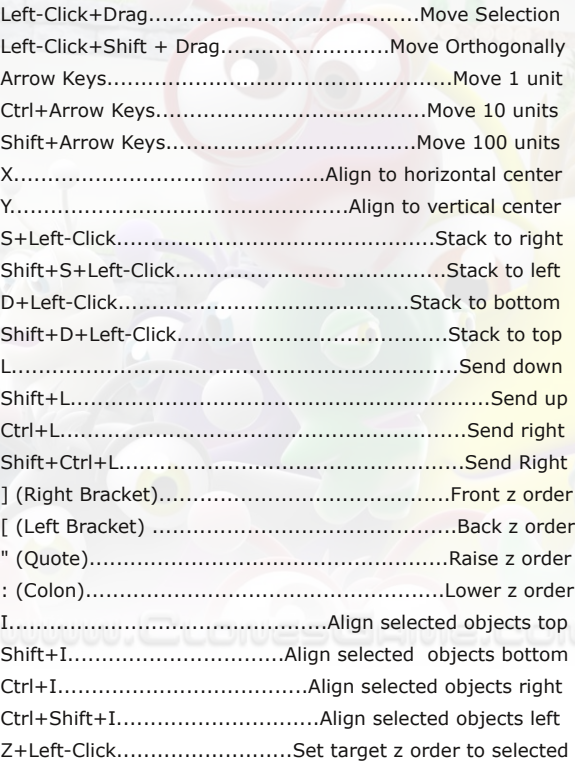

### **Mirror + Flip**

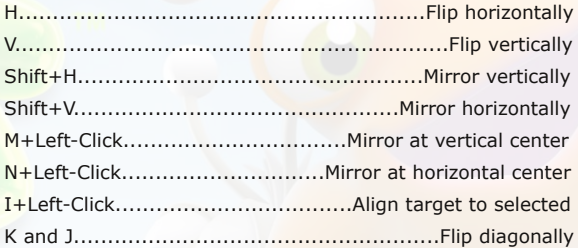

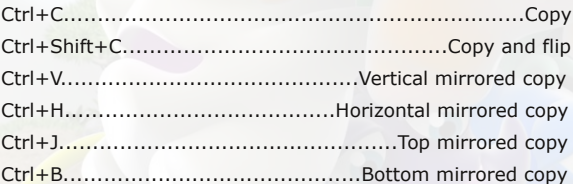

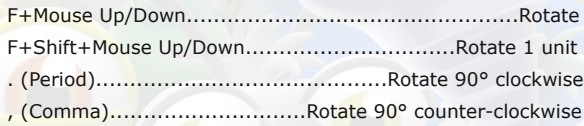

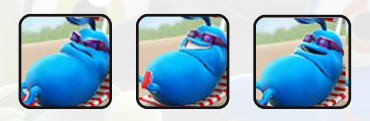

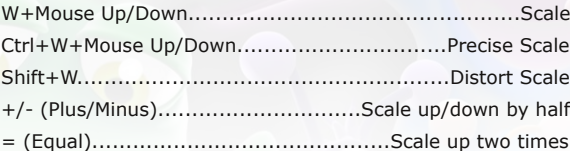

### **Colour + Brightness + Alpha**

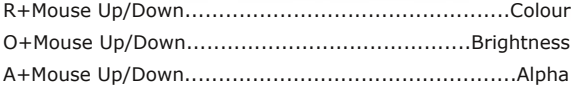

# $i$  n  $j$  eb a  $b$ <sup>o</sup>

#### K r z wr Vk duh Ohy hov

Rqf h | r x kdyh f uhdwhg | r xu p dvwhuslhf h | r x z loogr gr xewz dqwwr vkduh lwz lwk | r xu iulhqqv/ dqg wkh z r uog\$ Ohyhov duh vdyhg wr wkh For qhv\_Ohyhoir oghu z lwk wkh i lohqdp h wkdwlv dxwr j hqhudwhg z khq | r x i luvwf uhdwhg | r xu ohyho1 Wkh i lohqdp h lv glvsod| hg lq wkh Ohy ho Vhwwlq jv + I 5, z lqqr z 1 \r x f dq vkduh p xowlsod| hu ohyhov p dqxdoo| exw| r x p x vwf uhdwh d ohyho sdf ndj h wr vkduh vlqj ohsod| hu sx } } ohv1

QRWH= Li | r x z dqwwr vdyh wr d gliihuhqwilohqdp h | r x p x vwf olf n wkh J hq hudwh exwor q wr dxwr p dwlfdool j hqhudwh d qhz i lohqdp h edvhg r q | r xu ohyho wlwoh1 Gr wk lv z khq | r x z lvk wr f uhdwh d dnyhoedvhg r q dq h{ lvwlqj dnyhoexwqr wr yhuz ulwh wkh r og dnyhol

#### Fuhdwig d Ohy hoSdf ndj h

Lw\*v hdv| wr sdf ndj h x s p xowlsoh ohyhov dqg vkduh wkhp z lwk | r xu iulhqgv1 I ur p wkh p dlq p hqx f olf n H{ wudv dqg wkhq Sdf ndj h Fuhdwr u1

Vwhs 40 Vhohf wwkh ohyhov | r x z dqwwr lqf oxgh lq wkh sdfndj h1 D sdfndj h f dq hlwkhu f r qwdlq p xowlsod| hu ru vlqjohsod| hu ohyhov exwqrwd frp elqdwlrq ri erwk w| shv1 D vlqjohsod| hu sx}} oh sdf ndj h f dq k r og x s wr 48 ohyhov 1 D p xowlsod| hu sdf ndj h kdv qr olp lw1

Vwhs 5 0 Hawhu d ildhadp h ir u | r xu sdf ndi h1 Wkh sdf ndi h wlwoh dag ahvfulswlr q z looeh glvsod| ha r q wkh For qhvJ dp h1f r p sdf ndjh j doohu| li | r x x sor dg | r x u sdf ndjh ir u wkh z r uog wr vhh 1 Vwhs 6 0 Folfn wkh exwwr q wr fuhdwh | r xu sdf ndj h\$ Lwz looeh vdyhg wr wkh For qhv\_Ohyho\_Sdf ndj hv ir oghu1 Vhqg lwwr | r xu iulhqgv gluhf wo|/ ru ehwwhu | hwf olfn wkh exwwr q wr sxeolvk | r xu sdf ndj h wr wkh For ghvJdp h1f r p z hevlwh wr doorz wkh z ruog wr sodl/udwh/dgg f r p p haw r g l r xu fuhdwlr gy\$

#### Lq vwd cd q j d Ohy ho Sdf ndj h

Ylvl[wkwws=22For](http://ClonesGame.com/package/gallery) qhvJ dp h1f r p 2sdf ndj h2j doohu| wr ylhz door i wkh sdf ndj hv fuhdwhg e| fr x qwohvv eulooldqwFor qhv sod| huv1 \rx fdq ilowhu ohyhov e| vlqjohsod| hu2p xowlsod| hu/ jdp h p r gh/ wkhp h/ dqg gdwh f uhdwhg1 Rqf h | r x gr z qor dg d sdf ndj h | r x fdq lqvwdoowkh q hz ohyhov e| gr x e oh0 f olf nlqj wkh sdf ndj hiloh1 Dowhuqdwlyho|/|rx fdq uxq wkh For qhvSdfndjhLqvwdoohu1h{h surjudp lq | r xu For qhv\_Elq ir oghu dqg wkhq vhohf wwkh sdf ndj h | r x gr z qor dghg1

Z DUQLQJ = Li wkh sdfndjh fr qwdlqv d ohyhoz lwk wkh vdp hilohqdp h dv dq h{ lvwlqj ohyhowkhq wkdw ohyhoz looeh r yhuz ulwwhq e| wkh sdf ndj h1

[Ylvlwr](http://clonesgame.com/) xu kr p hsdj h= For q hvJ dp h1f r p

 $M \lg x v$  r q r xu ir  $wp =$ i r ux p [v1For](http://forums.clonesgame.com/) q hvJ dp h1f r p

Nhhs x [sgdwhg](http://clonesgame.com/blog) r q F  $\sigma$  q h v dwr x u e $\sigma$  j = For qhvJ dp h ff r p 2e or j

Z dwfk ylghr v r q wkh For qhv J dp h [Fkdqqhodw\](http://www.youtube.com/user/ClonesGame) r x Wkeh= | r x wx e h1f r p 2x vhu2For q hvJ dp h

Ehf r p h d idq r q I df her r n= i df her r n f r p 2s dj hv 2 F or q hv OJ dp h 29 5 7 9 3 6 7 <: ; 9

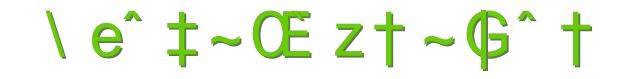

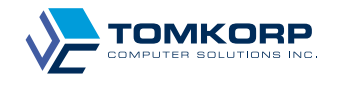

Frs| ulj kw« 5343 Wp nr us Frp sxwhu Vroxwlr qv Lqf1